# GUIA PARA EFECTUAR EL ALTA DE LA RELACIÓN "RENTAS TUCUMAN"

Para dar de alta la relación "Rentas Tucumán" deberá ingresar al sitio Acceso con CLAVE FISCAL en el sitio web de la Administración Federal de Ingresos Públicos (AFIP). www.afip.gob.ar.

Dentro de las opciones que brinda el sistema deberá acceder al servicio "Administrador de Relaciones de Clave Fiscal" para su adhesión:

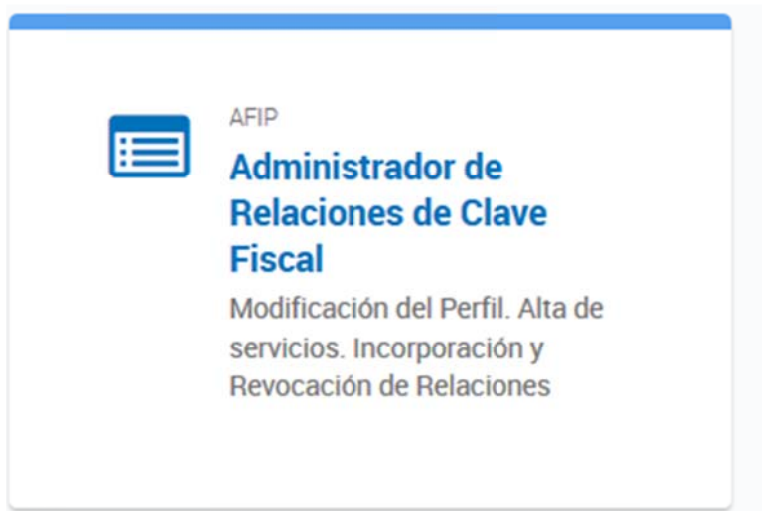

Posteriormente, deberá presionar el botón de "ADHERIR SERVICIO":

### Servicio Administrador de Relaciones

Este servicio le permite gestionar (incorporar y revocar) autorizaciones para operar servicios en nombre suyo o de la persona que represente. Las operaciones generan formularios oficiales AFIP. Los mismos se abren en ventanas emergentes para su mayor facildad en la operación. Por favor tenga en cuenta esto a la hora de configurar su navegador.

Utilizando el botón "Adherir Servicio" podrá asociar un servicio a su Clave Fiscal. Esta es una habilitar un servicio en representación de otra persona.

**ADHERIR SERVICIO** 

Finalmente, deberá adherir al servicio "Rentas Tucumán":

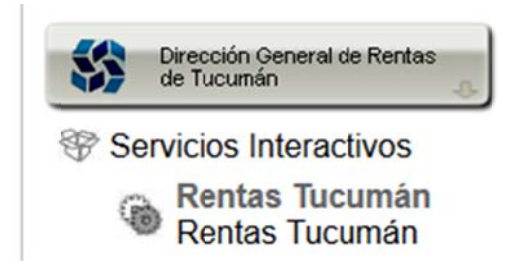

Deberá completar los datos solicitados.

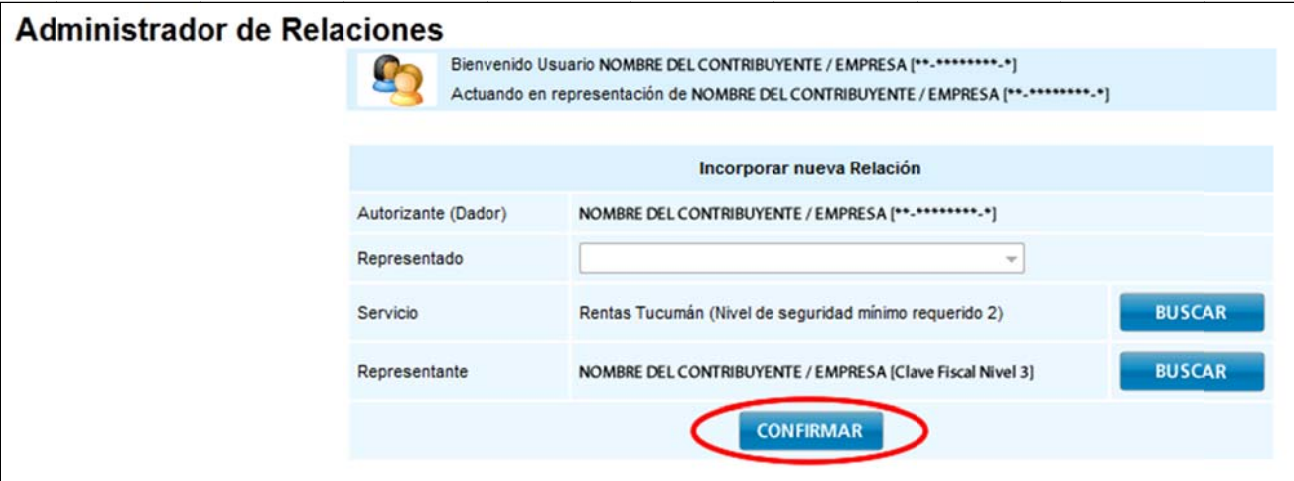

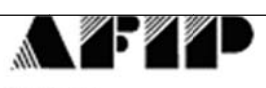

F. 3283/E

### Rubro 1. AUTORIZANTE

Apellido y Nombre / Denominación: NOMBRE DEL CONTRIBUYENTE / EMPRESA CUT: \*\*.\*\*\*\*\*\*\*.\*

## Rubro 2. AUTORIZADO

Apelido y Nombre / Denominación: NOMBRE DEL CONTRIBUYENTE / EMPRESA CUT: \*\*.\*\*\*\*\*\*\*.\*

Tipo de Autorizacion: Transferencia de Inmuebles

### Rubro 3, AUTORIZACION

El autorizante identificado en el Rubro 1 autoriza a la persona identificada en el Rubro 2, a utilizar y/o interactuar en su nombre y por su cuenta, con los servicios<br>informáticos de esa Administración Federal de Ingresos

Dejo constancia que la presente autorización podrá caducar por la voluntad de ambas partes o por la de una de ellas, previa comunicación a esa Administración Federal de Ingresos Públicos.

### Rubro 4. ACEPTACION DE AUTORIZACION

El sutorizado identificado en el Rubro 2 acepta la autorización otorgada por el autorizante identificado en el Rubro 1, para utilizar y/o interactuar en su nombre y por<br>su cuenta, con los servicios informáticos de esa Admi

Esta autorización tendrá vigencia a partir del 18/05/2007

Dejo constancia que la présente autorización podrá caducar por la voluntad de ambas partes o por la de una de ellas, previa comunicación a esa Administración<br>Federal de Ingresos Públicos.

Finalizado el procedimiento anterior, se podrá ingresar a los trámites de la DGR, utilizando el siguiente servicio de la página web de AFIP:

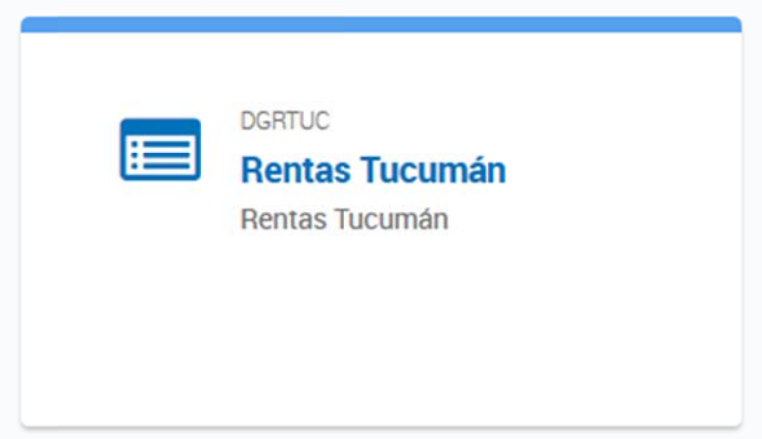

O desde "Servicios con Clave Fiscal" disponible en la página web de la DIRECCIÓN GENERAL DE RENTAS.

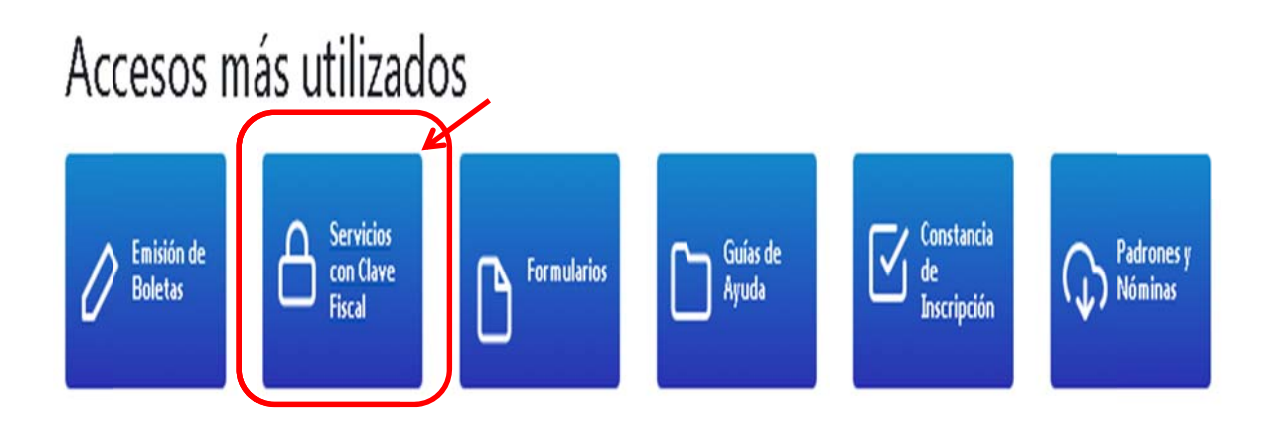